## **Lab4 Comparison between BLUP and Single-Step GBLUP**

Prepared by D. Lourenco, A. Legarra, Z. Vitezica, and I. Aguilar

The data for this lab was simulated by D. Lourenco using QMSim (Sargolzaei  $&$ Schenkel, 2009). A single trait animal model was simulated assuming heritability of 0.4. All the genetic variance was explained by 500 QTL. Animals were genotyped for 45,000 SNP and the average LD was 0.18. The simulated additive genetic variance was 0.40 and the residual variance was 0.60. The simulated phenotype was generated using the following model:

*Phenotype = sex\_effect + true\_breeding\_value + residual* 

## **Description of files:**

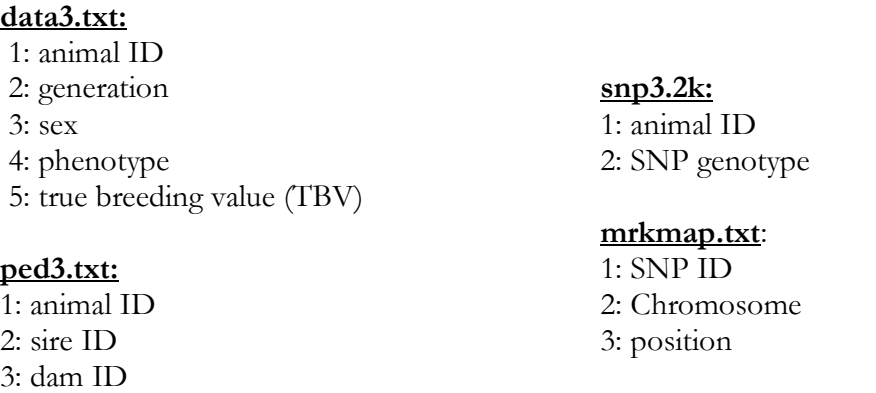

- 1. Copy the full folder into your directory cp –r /data1/RFN201908/daniela/labs/lab4 .
- 2. Modify an existent renumf90 parameter file (or create a new one), according to the data file, to fit the following model:

 $y = \textit{sex} + \textit{animal} + \textit{e}$ 

- 3. Run renumf90 program to renumber the data.
- 4. Check the renf90.par, renf90.dat, and renaddxx.ped. From the renaddxx.ped file, identify genotyped animals, and check in the wiki (http://nce.ads.uga.edu/wiki/doku.php?id=readme.renumf90) the content of each column. What is the content of **snp3.2k\_XrefID**?
- 5. Run preGSf90 including the option to save clean SNP file after quality control. Check the output. Which quality checks for both SNP and animals were done by default? Are there any duplicated genotypes? What is the correlation between **G** and **A**22? Check averages of **G** and **A**22.
- 6. Working with the clean SNP files, add an option to create PCA plots and run preGSf90 again. As your SNP file is already clean, do not forget to include an

option to skip quality control. Based on the PCA plot, what can you conclude about the population structure?

7. Run blupf90 without SNP information. Now run blupf90 using genomic information and compare cpu time and solutions.

 Hint: use the following command to provide computing time and to save outputs to a log file:

time echo renf90.par | blupf90 | tee blup1.log

8. Do a validation on young selection candidates (individuals from  $5<sup>th</sup>$  generation with genotypes and no phenotypes). Compare EBV and GEBV with true breeding value (TBV). Remember that correlation between (G)EBV and a benchmark (i.e., TBV) is a measure of accuracy. What happened with accuracy when genomic information was included? Check also intercept and regression coefficient from a regression of TBV on EBV and TBV on GEBV.

Hint 1: remove the phenotypic information from the  $5<sup>th</sup>$  generation and obtain solutions from a model with SNP information and with no SNP information.

Hint 2: have renumf90 passing to the renumbered data a column containing generation number.

Hint 3: if generation column is number 4, new data can be created using the AWK Unix tool:

awk '\$4!=5' renf90.dat > renf90.dat.reduced

9. A very common validation method used in beef cattle and other species is the correlation between phenotypes adjusted to fixed effects and EBV or GEBV. This is called predictive ability or ability to predict future performance. Compute predictive ability for young genotyped animals in the  $5<sup>th</sup>$  generation.

> Hint 1: the benchmark is now adjusted phenotypes obtained using the complete data and no genomic information. Run blupf90 with complete data and no genomic information. Run predictf90 in the same folder you ran blupf90. Before running, you should include the following option in the parameter file:

OPTION include\_effects X

Where X is the number of the animal effect. If animal effect is effect number 2 in your model, X is 2. This means that phenotypes will be adjusted for all effects, but effect number 2. Adjusted phenotypes will be in a file called yhat residual, with the following format:

Animal\_id, Y\*, Yhat, residual where:  $Y^*$  = Phenotype – fixed effects  $Yhat = EBV$  (or animal effect) Residual = Phenotype - EBV

Hint 2: Correlate Y\* with EBV and GEBV computed using reduced data.